## Avsnitt 5: Händelseblock, kontrollblock

Om ni vill, utgå från lektion 4 på Koll på programmerings Scratchsida Mattekoll: https://scratch.mit.edu/projects/507085739/editor/

Repetera också eventuellt vad koordinater är, och att sprajtens koordinater redan syns i de blå rörelseblocken "gå till" och "glid".

Extrauppgift: Låt eleverna leka runt med de olika händelse- och kontrollblocken. De kan också pröva att lägga till fler sprajter, och programmera dem att röra sig.

Om eleverna kommer på något de vill testa, men du inte vet hur – uppmana dem att googla eller fråga klasskamrater som kanske har arbetat mer i Scratch.

Nya begrepp:

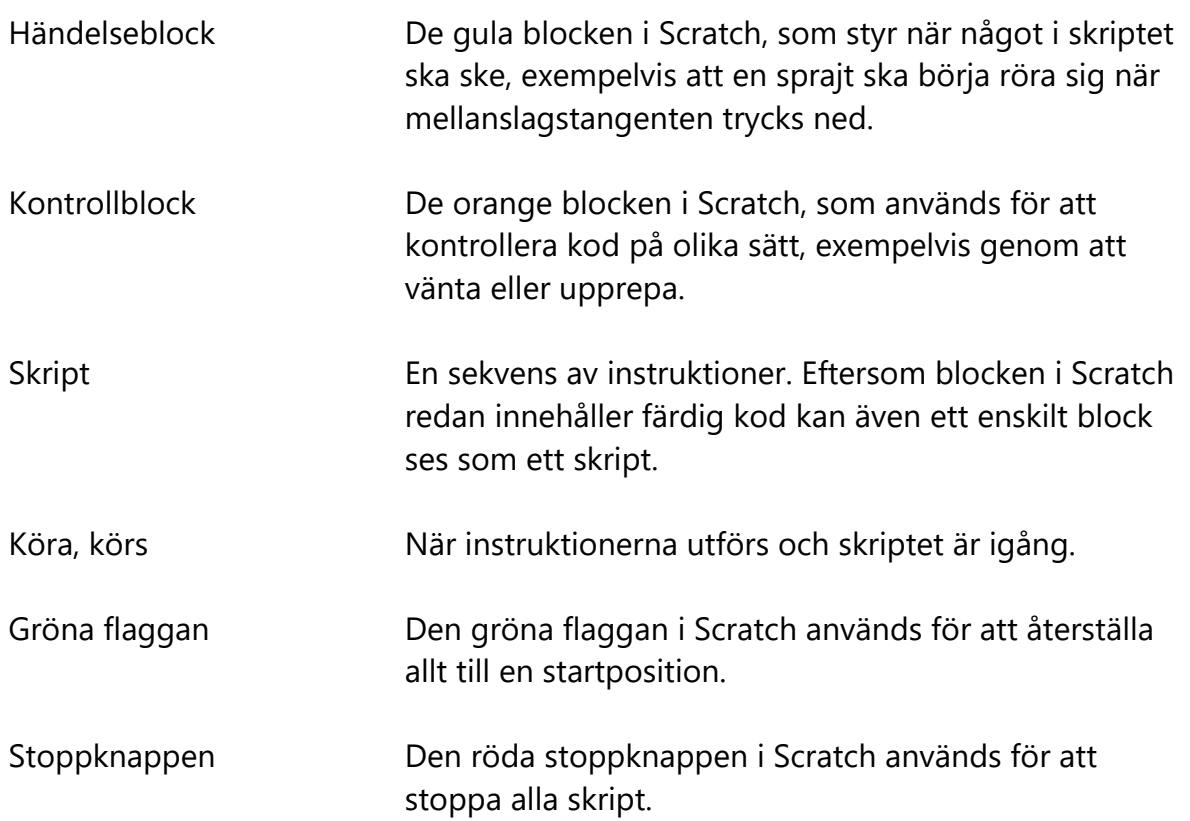

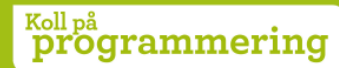